# Sistemi operativi

Corso di Laurea Triennale in Ingegneria Informatica

#### Lezione 5

ì

- Programmazione concorrente
- Processi, fork
- Processi: Gestione, Priorità
- Comandi per gestire processi
- Pianificazione esecuzione

## Domande sulle lezioni passate?

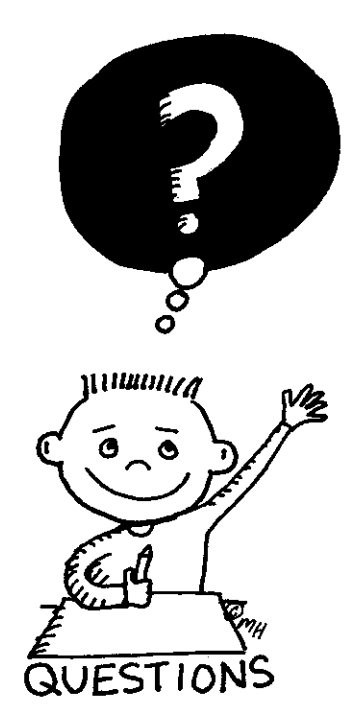

**Fabio Del Vigna - fabio.delvigna@for.unipi.it** 

## Soluzione esercizi passati

- $\overline{a}$  Da utente (a partire dalla propria home)
	- $\pi$  tar cvzf config.tgz /etc/\*conf
	- $\lambda$  tar ztvf config.tgz
	- $\lambda$  gunzip config.tgz
	- $\lambda$  tar xvf config.tar
- $\pi$  Da qualsiasi cartella
	- $\pi$  find /etc/ -name \\*sys\\* -size +10c
	- $\lambda$  find / -perm -u=s -or -perm -g=s
	- $\pi$  find / -name \\*tab\\* -exec cat {} +

## Sommario

- **7** Programmazione concorrente
- **7** Processi
	- **7** Operazioni sui processi
		- **7** Creazione, comunicazione, ...
		- **7** Gestione dei processi
		- $\sqrt{ }$  Priorità dei processi (nice)
		- $\sqrt{ }$  Comandi per la gestione dei processi (ps, top)
- **7** Pianificazione esecuzione

### Programmazione concorrente

- $\lambda$  Tecniche e strumenti per supportare più attività simultanee in una applicazione software.
- **7** Caratteristica dei sistemi multiprogrammati.

- **7** Consente a più utenti di accedere contemporaneamente ad un sistema informatico
- **7** Consente ad un solo utente l'esecuzione di più programmi simultaneamente
- **7** Consente ad un singolo programma di scomporre la propria attività in più attività concorrenti

## Programma vs Processo

- **Programma** : entità statica che rimane immutata durante l'esecuzione. È costituito dal codice oggetto generato dalla compilazione del codice sorgente.
- **Processo** : entità utilizzata dal sistema operativo per rappresentare una specifica esecuzione di un programma. È un'entità dinamica, che dipende dai dati elaborati e dalle operazioni eseguite.

Il processo è caratterizzato:

- dal codice eseguibile
- $\blacksquare$  dall'insieme di tutte le informazioni che ne definiscono lo stato
	- $\Rightarrow$  contenuto della memoria indirizzata
	- $\Rightarrow$  i thread
	- $\Rightarrow$  i descrittori dei file e delle periferiche in uso.

## Processi Unix

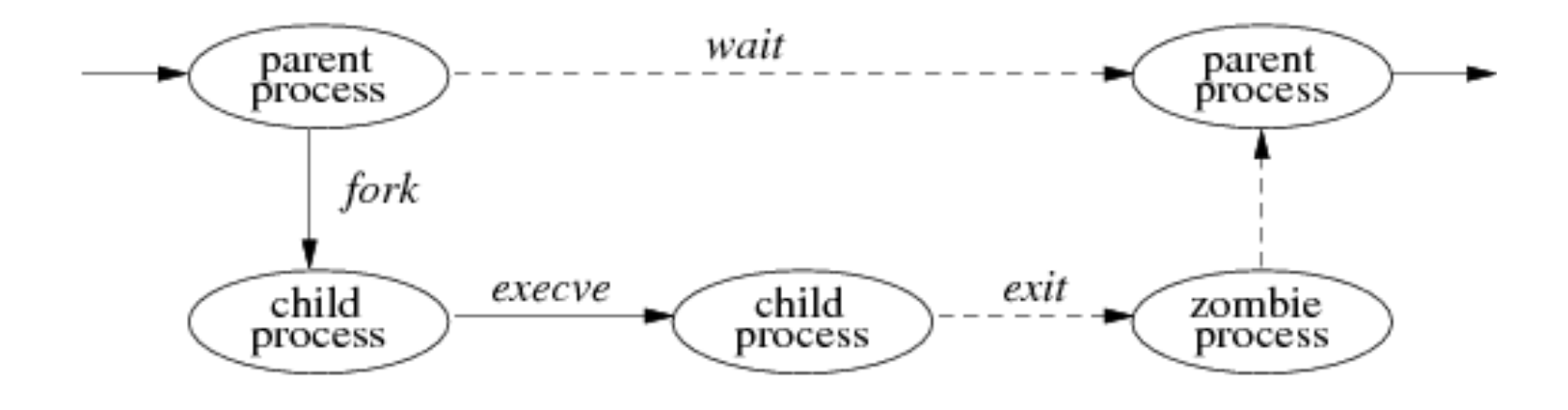

## Processi

**7** Processi, sono entità che possono condividere codice (se codice rientrante, in Unix è rientrante).

*A* Il codice è rientrante se può essere condiviso con altri processi, senza che esso venga alterato e se non modifica aree di memoria condivisa o variabili globali

## System call per i processi

- **Creazione di processi:**  $f$ ork()
- Terminazione: exit()
- Sospensione in attesa della terminazione di figli: wait()
- Sostituzione di codice e dati:  $\text{exec. .}$  ()

## Creazione di processi: fork() - 1

- $\blacksquare$  fork() consente a un processo di generare un processo figlio:
	- Padre e figlio condividono lo stesso codice
	- **•** Il figlio *eredita* una copia dei dati (di utente e di kernel) del padre

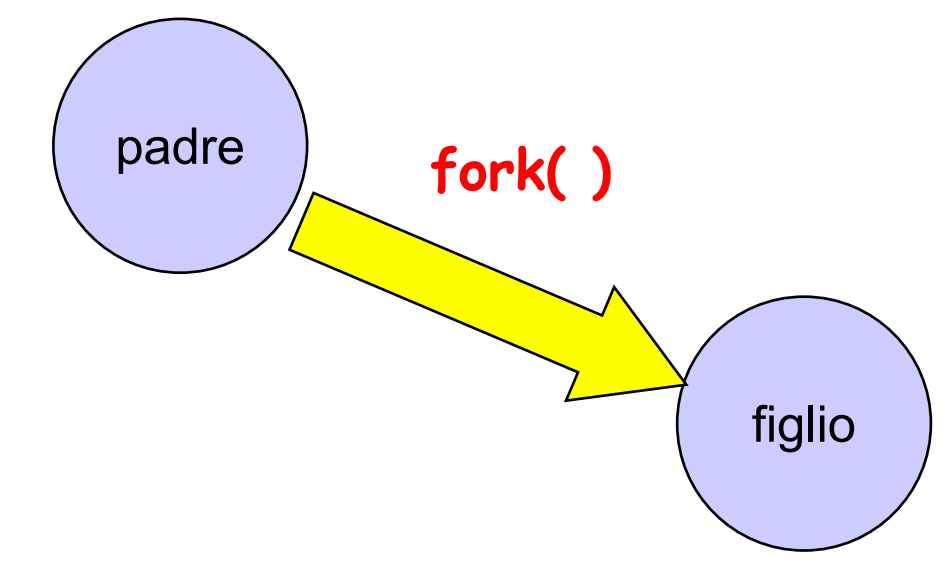

## Creazione di processi: fork() - 2

#### **int fork(void);**

- La fork non richiede parametri
- $\blacksquare$  Restituisce un intero che:
	- Per il processo creato (figlio) vale 0
	- Per il processo padre:
		- $\Rightarrow$  È un valore > 0 che rappresenta il PID del processo figlio
		- $\Rightarrow$  È un valore < 0 in caso di errore

## Relazione padre-figlio - fork()

- Concorrenza: padre e figlio procedono in parallelo
- Il codice è condiviso
- Lo spazio degli indirizzi è duplicato:
	- $\Rightarrow$  Ogni variabile del figlio è inizializzata con il valore assegnatole dal padre prima della fork()
- La user structure è duplicata:
	- $\Rightarrow$  Le risorse allocate al padre prima della generazione sono condivise col figlio
	- $\Rightarrow$  Stessa gestione dei segnali per padre e figlio
	- $\Rightarrow$  Il figlio nasce con lo stesso Program Counter del padre: la prima istruzione eseguita è quella che segue immediatamente la fork()

## PPID e PID

getpid()

#### Restituisce il PID del processo

getppid()

Restituisce il PPID del processo, cioè il PID del processo padre

## Terminazione di processi

- Involontaria (tentativi azioni illegali)
- Volontaria (esempio syscall exit)
- Terminazione del processo:
	- Se il processo che termina ha figli in esecuzione, il processo init adotta i figli
	- Se il processo termina prima che il padre ne rilevi lo stato di terminazione (con  $wait$ ) il processo passa allo stato *zombie*

## Terminazione di processi - **exit()**

#### **void exit(int status);**

- **EXTEL Attraverso il parametro status il processo che termina** può comunicare al padre informazioni sul suo stato di terminazione
- $\blacksquare$  È sempre una chiamata senza ritorno
- Effetti di una  $ext{exit}()$ :
	- Chiusura dei file aperti
	- **Terminazione del processo**

## Terminazione di processi - **wait()**

#### ì **int wait(int \*status);**

- Lo stato di terminazione può essere rilevato dal processo padre, mediante la syscall wait ():
	- **EXTE:** Il parametro status è l'indirizzo della variabile in cui viene memorizzato lo stato di terminazione del figlio
	- **EXTE:** Il risultato della wait è il **pid** del processo terminato, oppure un codice di errore (<0)

## Terminazione di processi - **wait()**

- **Effetti della syscall** wait ( $\&$  status):
- $\blacksquare$  Il processo che la chiama può avere figli in esecuzione
	- Se tutti i figli non sono ancora terminati, il processo su sospende in attesa della terminazione del primo di essi
	- Se almeno un figlio è già terminato ed il suo stato non è ancora stato rilevato (stato zombie), la wait ritorna immediatamente (stato nella variabile status)
	- Se non esiste neanche un figlio, la wait non è sospensiva e ritorna un codice di errore (<0)

## Sostituzione di codice - **exec..()**

 $\blacksquare$  È possibile sostituire il codice eseguito da un processo mediante una syscall della famiglia exec():

```
execl(), execle(), execclp(), 
execv(), execve(), execvp(), ..
```
- Effetto principale di una exec..():
	- $\Rightarrow$  Vengono sostituiti codice e dati del processo che chiama la syscall, con codice e dati di un programma specificato come parametro

## Sostituzione di codice - **execl()**

ì **int execl(char \*pathname, char \*arg0, ..., char \*argN, (char\*) 0);**

- § **pathname** è il nome del file contenente il nuovo programma
- § **arg0** è il nome del programma (argv[0])
- **arg1,..., argN** sono gli argomenti da passare al programma
- § **(char\*) 0)** è il puntatore nullo che termina la lista

## Effetti dell'esecuzione di **exec**

- **II processo dopo l'**exec():
	- Mantiene la stessa process structure (salvo le informazioni relative al codice)
		- $\Rightarrow$  Stesso pid, stesso ppid (pid padre)
	- Ha codice, dati globali, stack e heap nuovi
	- **S** Riferisce una nuova text structure
	- Mantiene user area (a parte PC e informazioni legate al codice) e stack del kernel:
		- $\Rightarrow$  Mantiene le stesse risorse
		- $\Rightarrow$  Mantiene lo stesso environment (salvo che si usi **execle(), execve()**)

## Esempio di fork() ed execl()

```
#include <unistd.h>
#include <stdio.h>
#include <stdlib.h>
int main (int argc, char * argv[]) {
 int pid, status;
 pid=fork();
 if (pid==0) {
    execl("/bin/ls", "ls", "-l", (char *) 0);
   printf("exec fallita!\n");
    ext(1);}
 else if (pid>0) {
   pid=wait(&status);
    /* Gestione dello stato */
    }
  else printf("fork fallita!\n");
}
```
# Codice nella cartella esempi

### §fork1.c

■ Called once, returns twice

### §fork2.c

■ Uso di getpid() e getppid()

#### §exec1.c

■ Uso di execv (path ...)

### §fdtest1.c

■ Read e Write dagli stessi file

# Codice nella cartella esempi

### §die1.c

■ Padre termina prima del figlio ( ./die)

### §die2.c

■ Figlio termina prima del padre (./die2 &)

### §die3.c

■ Signal handler in azione ( ./die3 &)

## Gestione dei processi

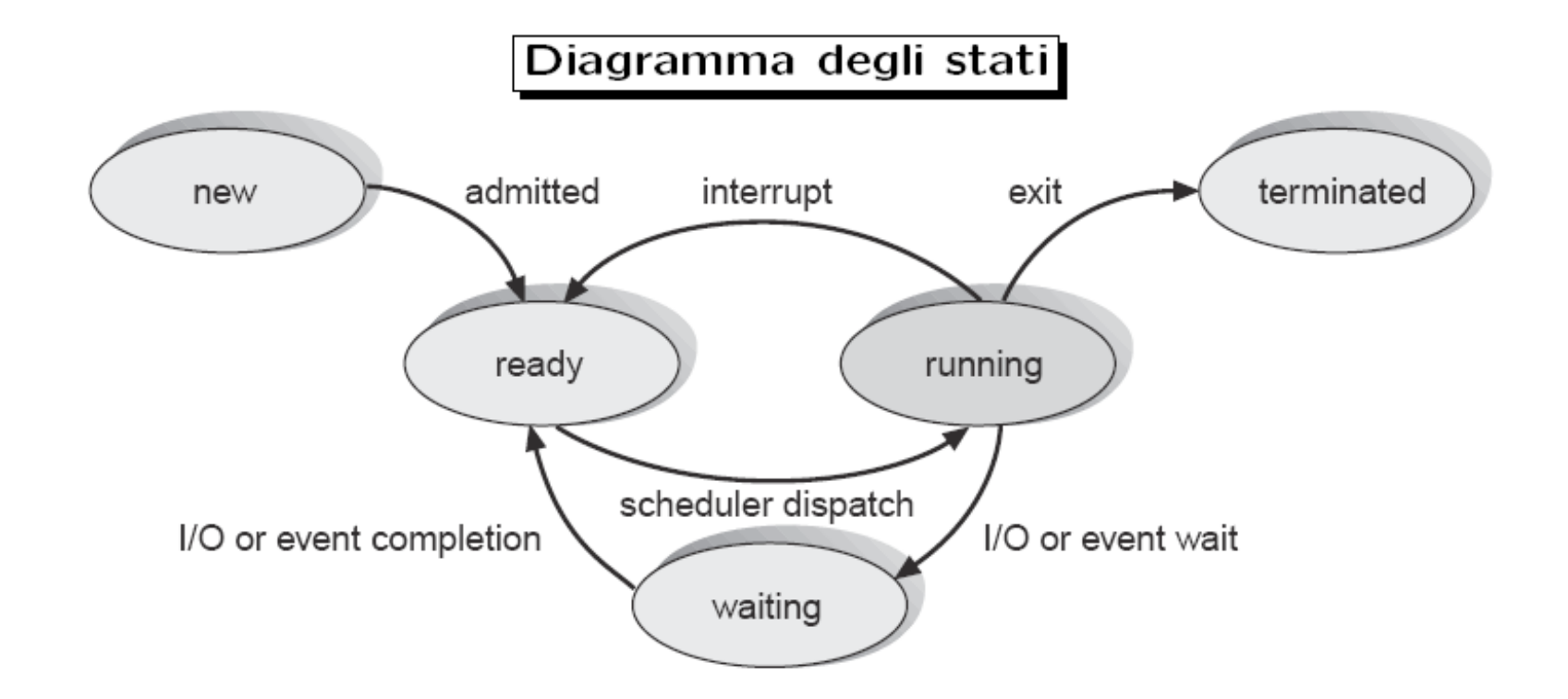

### Processo

■ Processo : programma singolo nel momento in cui viene eseguito

- **I** I processi di dividono in:
	- § Utente
	- Sistema

## Stato di un processo

- **E** Creazione di un processo
	- $\blacksquare$  chiamata di sistema  $f \circ r k()$
	- soltanto da un processo già attivo
- **EXECTE:** Terminazione di un processo
	- $\blacksquare$  chiamata di sistema  $\text{exit}()$
	- "zombie": processo che ha completato la sua esecuzione ma che compare ancora nella tabella dei processi (exit status)

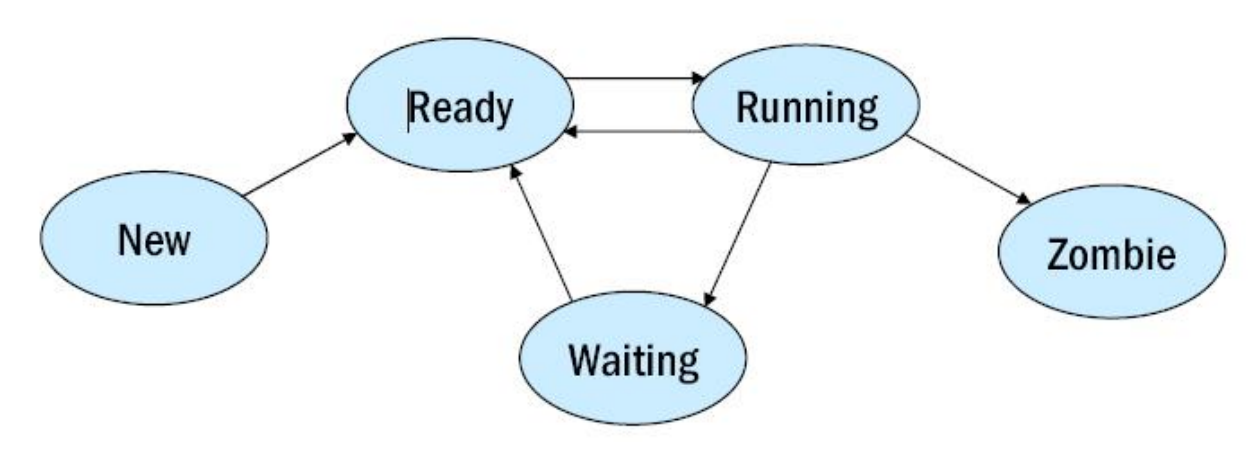

## **init**

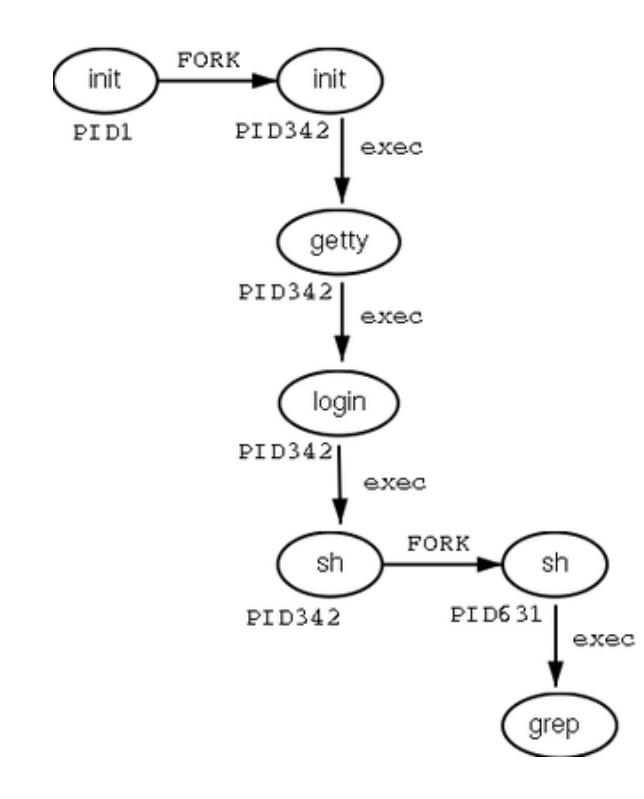

- init (/sbin/init) e' la radice dell'albero dei processi
	- $\blacksquare$  creato dal kernel al termine del bootstrap
	- $PID = 1$
	- Non ha padre
- Se un processo termina i suoi figli diventano figli di init

## Identificazione dei processi

- **PID:** identificatore univoco di processo
- PGID: identificatore di gruppo-processi
- **UID: identificatore di utente**
- GID: identificatore di gruppo-utenti
- **PPID: Parent PID**

## PID

- Numero a 16 bit (di tipo  $pid_t)$  assegnato sequenzialmente dal kernel per ogni nuovo processo creato
- $\vert \vert \rangle \rangle = 0$
- Univoco
- Riciclato quando termina
- $\equiv$  =0 scheduler
- $= 1$  init
- =2 pagedaemon

# ID e privilegi

■ A ogni processo sono associati degli identificatori di utente (*user-IDs*) e di gruppo (*group-IDs*) che determinano i suoi privilegi → **quali** *system call* il processo ha il diritto di invocare e su **quali** risorse

## Real ID

- RUID e RGID: UID e GID dell'utente che ha mandato in esecuzione il processo
	- **•** I valori *real user-id* e *real group-id* non cambiano per tutta la sessione di login
	- solo root ha il potere di cambiarli

## Effective ID

- EUID, EGID e supplementary GID: UID e GID considerati per determinare i privilegi per l'accesso ai file
	- § Possono non coincidere con RUID e RGID se il file eseguibile ha il *set-user-id* (SUID) o il *set-group-id* (SGID) bit attivo
	- § Possono variare durante l'esecuzione del processo

## Meccanismo SUID/SGID

- Ogni file ha un *owner* e un *group* owner
- Se il file di un programma ha attivo il bit dei permessi *SUID* (*SGID*), allora l'EUID (EGID) diventa quello dell'*owner* (*group owner*) del file, quando viene invocato con il comando **exec.**

## setuid e setgid

- int setuid(uid t uid);
- § int setgid(gid\_t gid);
- Cambiano real user/group ID ed effective user/group ID
- **I** Idem per setgid
- **7** NB: se invocato da un processo con ID del super utente, una volta cambiato EUID il processo non può riacquisire i privilegi di root!

## Utilizzo di EUID/EGID

- Se un file di programma appartiene al superuser ed ha il bit SUID attivo, l'utente che lancia il programma ottiene i privilegi del superuser durante l'esecuzione del programma stesso
- Esempio  $\rightarrow$  eseguibile passwd per cambiare la propria password:

```
$ ls -l /usr/bin/passwd
-r-s--x--x 1 root root 19336 Sep 7 2004 /usr/bin/passwd
```
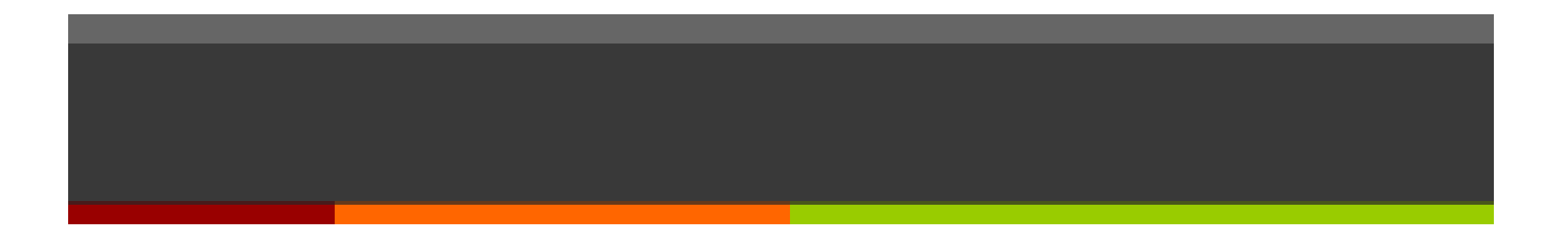

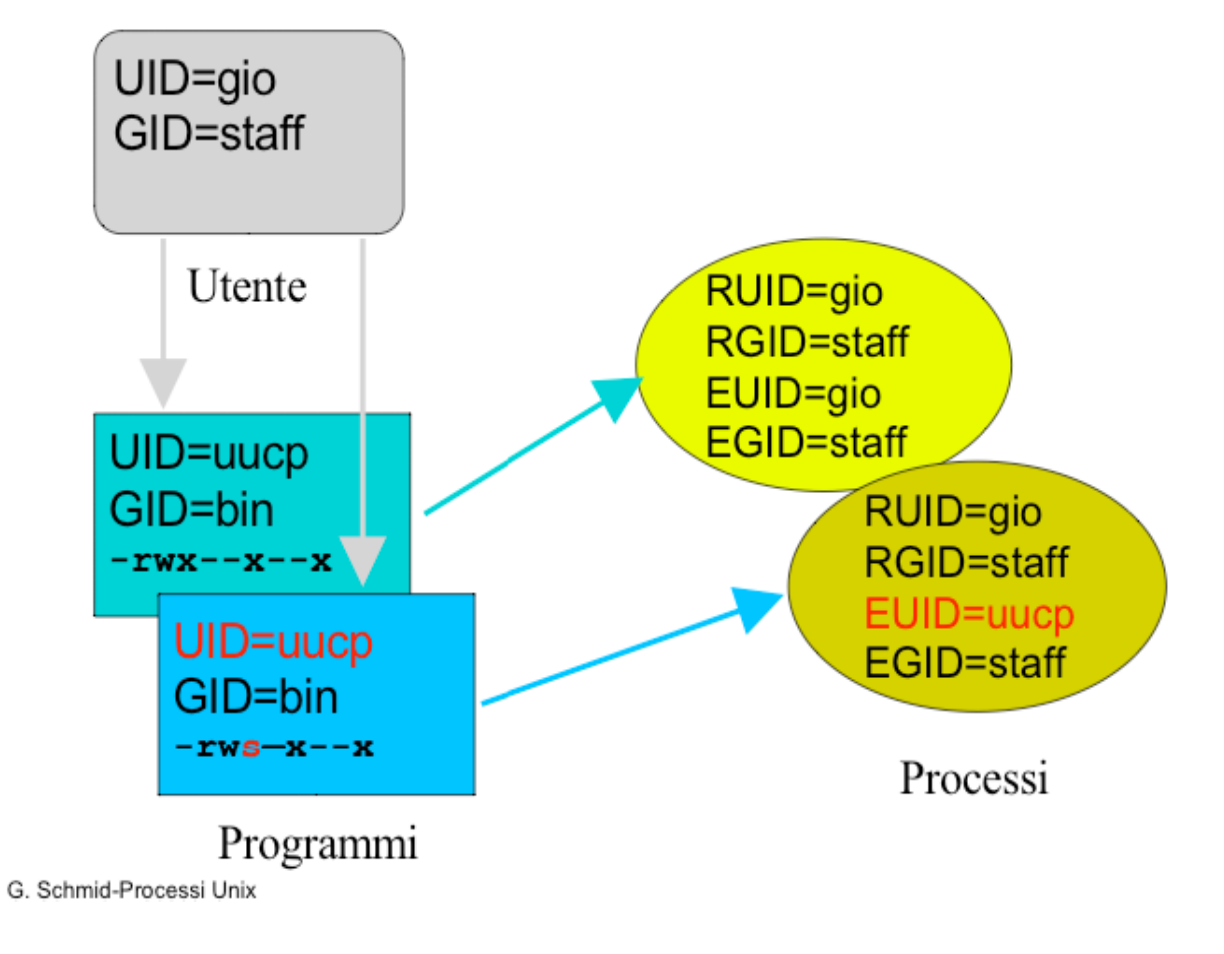

## **Get**

- § pid\_t getpid(void) : PID del processo
- § pid\_t getppid(void) : PPID del processo
- uid t getuid(void) : RUID
- uid t geteuid(void) : EUID
- gid t getgid(void) : RGID
- gid t getegid(void) : EGID
- Non possono fallire

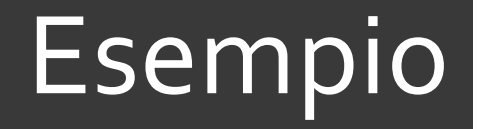

```
#include <unistd.h>
int main(){
     uid t uid, euid;
     gid<sup>-</sup>t gid, egid;
     uid = \text{getuid}() ;
     euid = geteuid();
     gid = getgid();
     egid = getegid();
      printf("real uid: %d, effective uid: 
\partial^2 d\langle n'', (int)uid, (int)euid);
      printf("real gid: %d, effective gid: 
\delta d\bar{m}, (int)gid, (int)egid);
}
```
## Priorità dei Processi

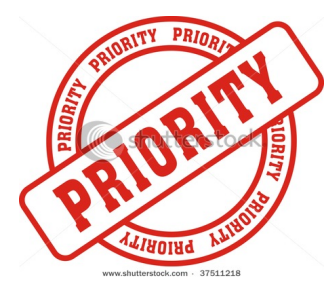

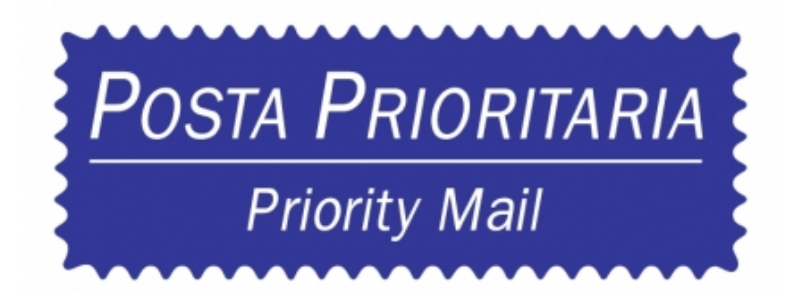

**Fabio Del Vigna - fabio.delvigna@for.unipi.it** 

## Priorità dei processi

- Lo *scheduler* UNIX organizza l'esecuzione dei processi in base al livello di priorità.
- La priorità viene calcolata in base a:
	- tipo di processo
	- **comportamento del processo**
	- variabile NICE.

ps –l

## Priorità

- Priorità:
	- 0 99 Priorità Real Time
	- 100 139 Priorità per i processi dell'utente
	- $\blacksquare$  -20 e 19 valori assunti da nice
	- **Più alta è la priorità → più "lentamente" viene eseguito il processo.**
- nice viene sommata nel calcolo della priorità.
- L'utente (normale o root) non può intervenire sulla priorità ma solo sul NICE

## nice

- Quando viene creato un nuovo processo, alla variabile NICE viene assegnato il valore di nice del padre (di solito 0)
- § L'utente può richiedere una variazione con il comando nice.
- L'utente (non root) può solo aumentare il NICE value.
- § Non è possibile ridurre un NICE value nemmeno per riportarlo al valore precedente da cui l'utente stesso lo ha elevato.

## Super user e nice

**E** Il super user può invece operare nell'intero campo NICE e su tutti i processi di sistema

Attenzione ai valori negativi!

 $7$  PR = 20 + NI

PR si mappa nell'intervallo di priorità 100-139. A volte si può trovare come  $PR = 120 + NI$ 

## Effetti di nice

 $\blacksquare$  Se la variabile NICE aumenta il suo valore allora il processo esegue più lentamente alleggerendo il sistema.

■ Un uso appropriato è quello di lanciare i programmi in background con un NICE elevato.

## renice

- Permette di variare il livello di NICE una volta lanciato il processo
- $\blacksquare$  Un utente può applicare il  $\text{renice}$  solo ai propri processi.
- renice accetta opzioni per specificare i processi non solo per PID ma anche per utente o gruppo di processi.

**renice priority [[-p] pid] [[-g] pgrp] [[-u] user]**

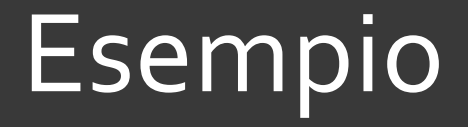

### Lanciare il comando bzip2 in background

\$ bzip2 fileTantoGrande &

#### Guardare il valore di NICE

\$ ps –xl

Cambiare il livello di NICE

\$ renice valore PID

#### Verificare il cambiamento

### Comandi per la gestione dei Processi

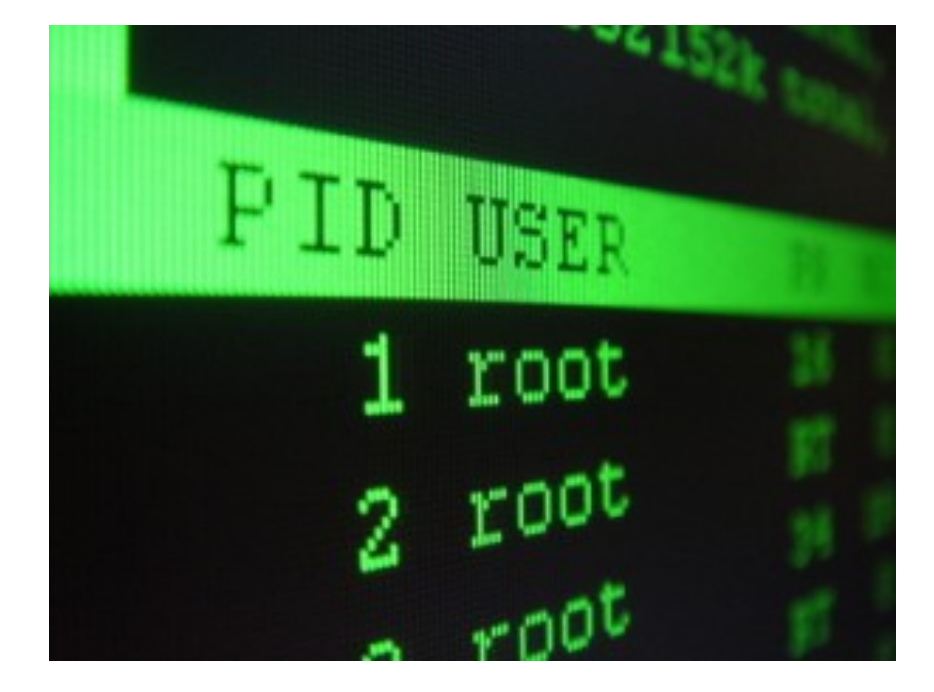

**Fabio Del Vigna - fabio.delvigna@for.unipi.it** 

# **ps** (1 di 3)

#### **ps** : visualizza i processi in corso di esecuzione

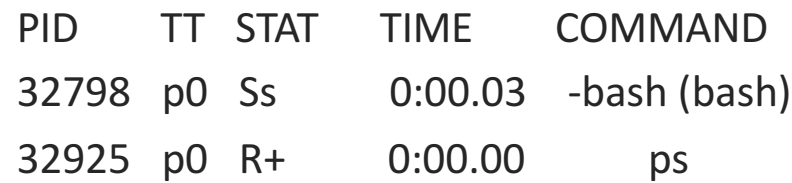

- **•** PID : numero del processo
- **F** TT : terminale
- **STAT** : stato del processo

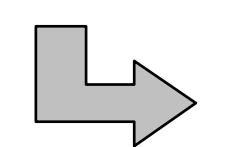

- R : running
- $\cdot$  I: bloccato > 20s
- S : bloccato < 20s
- D : pausa non interrompibile
- T : sospeso
- Z : zombie
- W : swappato
- $\cdot$  N : NICE > 0

# **ps** (2 di 3) opzioni

- $\blacksquare$  x : visualizza anche i processi che non provengono da terminali
- u : indica l'utente a cui appartiene ogni processo
- a : visualizza i processi di tutti gli utenti
- $\blacksquare$   $\bigcirc$  : mostra i campi elencati di seguito, più quelli di default
- $\blacksquare$   $\circ$  : precisa le \*sole\* colonne da mostrare
- U *nome* utente : mostra i processi di *nome* utente

# ps (3 di 3)

#### **ps** aux : indica tutti i processi in esecuzione

USER PID %CPU %MEM VSZ RSS TT STAT STARTED TIME COMMAND daniel 32929 0.0 0.1 1484 944 p0 R+ 6:40PM 0:00.00 ps aux

- $\blacksquare$  VSZ : memoria virtuale usata
- $\blacksquare$  RSS : memoria fisica usata
	- $\blacksquare$  VSZ >= RSS
- $\blacksquare$  TT : terminale virtuale a cui è associato
	- TT = ?? Processi non associati a nessun terminale. Sono i *DEMONI*, cioè processi di sistema
- STARTED : orario di partenza del processo
- TIME : tempo totale in cui ha usato la CPU
- COMMAND : percorso che ha creato il processo

# top (1 di 3)

#### ■ top : visione dinamica dei processi

- load average : utilizzo della CPU nell'ultimo minuto, ultimi 5 e ultimi 15
- CPU state
	- $\Rightarrow$  user : usata dagli utenti
	- $\Rightarrow$  system : usata dalle system call
	- $\Rightarrow$  interrupt : carico dato dalle interruzioni
	- $\Rightarrow$  nice : cresce quando cambio NICE
	- $\Rightarrow$  idle : usata dalla dummy()
- § Mem
	- $\Rightarrow$  Total
	- $\Rightarrow$  Used
	- $\Rightarrow$  Shared
	- ð Free

# top (2 di 3)

- § PID
- § USERNAME
- THR : thread
- PRI : priorità
- § NICE
- SIZE : dimensione in memoria virtuale
- RES : resident
- § STATE
- § TIME
- WCPU : media veloce
- § COMMAND

# top (3 di 3)

- Comandi interattivi
	- h : help
	- $r :$  renice, chiede il nuovo livello
	- $\blacksquare$  s : intervallo di aggiornamento
	- $\blacksquare$  k : segnale
	- n : quantità di processi da visualizzare
	- $\blacksquare$  q : quit
- Opzioni
	- § u *nome\_utente*
	- **•** d *secondi*: intervallo di aggiornamento (default 5s)

## Pianificazione dei processi

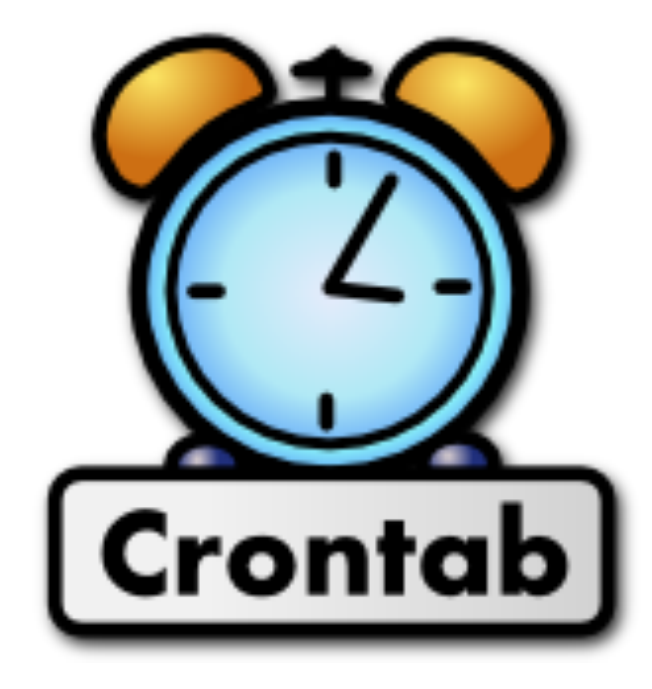

## Pianificazione dei processi

- Esecuzione in date e orari stabiliti
- **Demone**  $cron \rightarrow$  controlla esecuzioni pianificate
- crontab: configurazione cron
- Solitamente si ha:
	- Un file per ogni utente
	- Uno generale per tutto il sistema

### **cron**

- *A* Demone (in background)
- **7** File crontab collocati in
	- § **/etc/crontab**
	- § **/var/cron/tabs/***nome\_utente*

## Comando crontab

## **crontab [opzioni]**

- $\blacksquare$  creare o modificare file crontab
- File crontab usati da cron per eseguire i comandi indicati

**Solo root può agire sul file crontab di un altro utente**

## Opzioni al comando crontab

#### [-u utente] file

- Sostituisce il file crontab
- $-1$
- **Visualizza il file** crontab
- $-e$
- Crea o modifica il file crontab
- $-r$

### • Cancella il file crontab

## Variabili di ambiente

- SHELL
	- Quale shell esegue i comandi (es. /bin/sh)

- § MAILTO
	- **Destinatario dei messaggi**
	- "" non viene inviato nessun messaggio

## Formato del **file** crontab

### **23 0-23/2 \* \* \* echo "Ciao"**

- **E** campi separati da spaziature
- $\blacksquare$  istante di esecuzione
	- § **minuto, ora, giorno, mese, giorno della settimana**
- § utente
	- solo per /etc/crontab
- comando
	- senza redirezione l'output viene inviato per e-mail

## Caratteri speciali

- § \*
	- qualsiasi valore
- $\ddot{\phantom{1}}$ 
	- delimitare valori (es. 1-3)
- §

,

- separare singoli valori (es. 2,5)
- $\blacksquare$  /
	- esprimere una granularità (es. /8). Indica uno step temporale da seguire
- Es:  $*/2$  sulle ore esegue il comando ogni due ore

## Esempio /var/cron/tabs/\*

```
# Utilizza «/bin/sh» per eseguire i comandi, indipendentemente da
# quanto specificato all'interno di «/etc/passwd».
SHELL=/bin/sh
# Invia i messaggi di posta elettronica all'utente «fede»,
# indipendentemente dal proprietario di questo file crontab. MAILTO=fede
# Esegue 5 minuti dopo la mezzanotte di ogni giorno.
5 0 * * * $HOME/bin/salvataggiodati
# Esegue alle ore 14:15 del primo giorno di ogni mese.
# L'output viene inviato tramite posta elettronica all'utente
«tizio».
15 14 1 * * $HOME/bin/mensile
# Esegue alle 22 di ogni giorno lavorativo (da lunedì al venerdì).
# In particolare viene inviato un messaggio di posta elettronica a
«fede».
0 22 * * 1-5 mail -s "Sono le 22" fede
# Esegue 23 minuti dopo mezzanotte, dopo le due, dopo le 
quattro, \ldots,
# ogni giorno.
23 0-23/2 * * * echo "Ciao ciao"
# Esegue alle ore 04:05 di ogni domenica.
5 4 * * 0 echo "Buona domenica"
```
## Esempio /etc/crontab

```
SHELL=/bin/bash
PATH=/sbin:/bin:/usr/sbin:/usr/bin
MAILTO=root
# Run any at jobs every minute
* * * * * root [ -x /usr/sbin/atrun ] && /usr/sbin/atrun
# run-parts è un programma che avvia tutti gli eseguibili contenuti nella directory 
indicata come argomento
01 * * * * root run-parts /etc/cron.hourly
02 1 * * * root run-parts /etc/cron.daily
02 2 * * 0 root run-parts /etc/cron.weekly
02 3 1 * * root run-parts /etc/cron.monthly
# esegue uno script di backup ogni 10 minuti
*/10 * * * * root /root/bin/backupscript
```
## Note

#### run-parts /etc/periodic/hourly

■ avvia tutto quello che è nella directory

Per inserire un'elaborazione nei momenti più comuni, basta metterla nella directory che rappresenta la cadenza desiderata.

**• Alcune versioni richiedono un newline prima di EOF** per eseguire l'ultimo comando

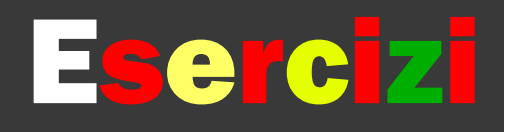

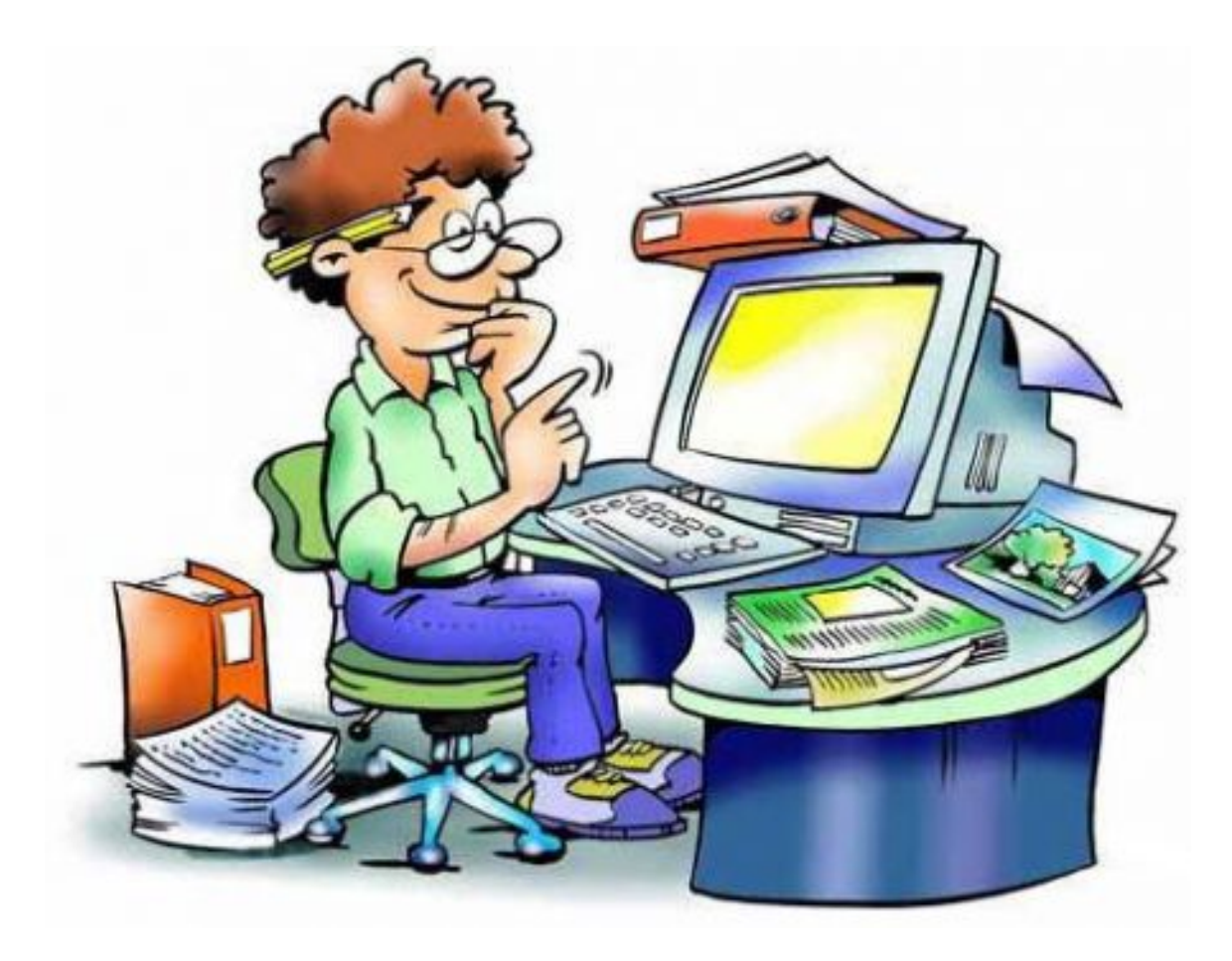

## Esercizi (1 di 5)

/\*loop\_inf.c\*/ #include <unistd.h> int main ( $void$ ) { while  $(1)\}$ return 1; }

## Esercizi (2 di 5)

```
/*loop_time.c*/
#include	<unistd.h>
#include	<time.h>
int main (void) {
      while (1) { time(NULL); }
      return 1;
}
```
# Esercizi (3 di 5)

```
/*loop_sleep.c*/
#include	<unistd.h>
#include	<time.h>
int main (void) {
       while (1) {
               int i;
               sleep (4);
               for (i = 0; i < 1000000000; i++);
       }
       return 1;
}
```
# Esercizi (4 di 5)

- Utilizzare il programma  $loop$  inf.c
	- $\bullet$  compilare il programma ( $cc$  -Wall -o <nome\_eseguibile> <nome\_sorgente\_C>)
	- eseguire il programma come utente utentenuovo
	- tramite  $top$  (\*lanciato da utente  $root$ \*) controllare lo stato
	- **•** giustificare l'output di  $top$
	- **modificare il livello di**  $n$ ice tramite il comando interattivo di top
	- come cambia l'output di top rispetto a prima (relativamente<br>all'utilizzo della CPU)?
	- **Example 1** terminare il programma usando il comando interattivo  $k$ ill da dentro top
- **Utilizzare il programma**  $loop$  time.c
	- compilare ed eseguire come utente sisoper
	- **controllare le differenze dell'output di**  $\text{top}$  (\*lanciato da utente  $\text{root}^*$ ) rispetto a prima
	- **EXEC** terminare il programma

# Esercizi (5 di 5)

- **Utilizzare il programma** loop sleep.c
	- **EX compilare ed eseguire come utente** sisoper
	- settare a 1 secondo l'intervallo di update di top (\*lanciato da utente root\*)
	- **·** visualizzare solo i processi che appartengono all'utente con cui il programma è stato lanciato
	- ordinare l'output secondo il campo time
	- controllare tramite top gli stati in cui passa il<br>processo ed il livello di priorità
	- **Exercise il processo**
- Usare ps per ottenere l'elenco tutti i processi in esecuzione sulla macchina,
	- **•** modificando le informazioni in output tramite le opzioni  $-\circ e - \circ$